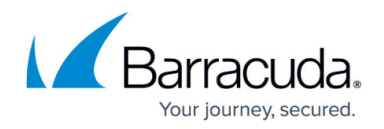

# **How to Configure User Databases**

#### <https://campus.barracuda.com/doc/39814804/>

A user database specifies where user authentication information is stored. The Barracuda SSL VPN 380 and above support multiple user databases, letting you define different access policies for resources that are shared by users. The Barracuda SSL VPN supports authentication with the following services:

- [Example Create a User Database with Active Directory](http://campus.barracuda.com/doc/2458451/)
- LDAP
- NIS
- OpenLDAP
- [Built-in internal user database](http://campus.barracuda.com/doc/42044717/)

#### **Create the user database**

To create the user database:

- 1. Log into the **Administrative Interfaces**.
- 2. Go to the **Manage System > ACCESS CONTROL > User Databases** page.
- 3. Enter a **Name** for the database.
- 4. In the **Create User Database** section, select and configure the authentication service.
- 5. Click **Add**.

The user database is now listed in the **User Database** section.

For more detailed information on how to create a built-in user database, see [Example - Create a Built-](http://campus.barracuda.com/doc/42044717/)[In User Database.](http://campus.barracuda.com/doc/42044717/) For information on how to create a user database with an external authentication service, see [Example - Create a User Database with Active Directory](http://campus.barracuda.com/doc/2458451/).

### **Delete the user database**

To delete a user database, go the **Manage System > ACCESS CONTROL > User Databases** page and click **Delete** next to the user database that you want to remove.

### **Modify the user database**

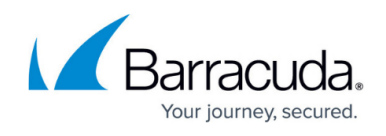

To modify a user database, go the **Manage System > ACCESS CONTROL > User Databases** page and click **Edit** next to the user database that you want to modify. You can now edit all settings for the user database. You can change authentication services for a user database; for example, you can switch to using Active Directory after using the built-in user database.

## Barracuda SSL VPN

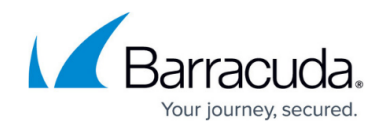

© Barracuda Networks Inc., 2020 The information contained within this document is confidential and proprietary to Barracuda Networks Inc. No portion of this document may be copied, distributed, publicized or used for other than internal documentary purposes without the written consent of an official representative of Barracuda Networks Inc. All specifications are subject to change without notice. Barracuda Networks Inc. assumes no responsibility for any inaccuracies in this document. Barracuda Networks Inc. reserves the right to change, modify, transfer, or otherwise revise this publication without notice.